# Boundary and Initial Conditions for 2D Modeling

Eric Tichansky PE, CFM

USACE, Institute for Water Resources, Hydrologic Engineering Center

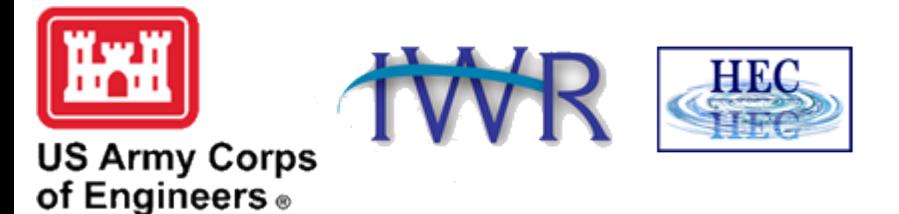

1

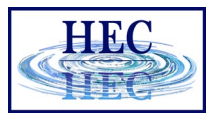

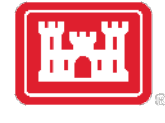

#### Overview

- Boundary Conditions (BC)
	- External
	- Internal
	- Global
- Initial Conditions (IC)
	- User-Specified
	- Ramp Up and Warm Up Periods
	- Restart File
	- Interpolate from Previous Results
- Observed Data

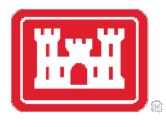

## External Boundary Conditions

#### • **Flow Hydrograph**

- Usually for inflow (upstream/lateral)
	- Can also be used for outflow
- Positive flow is inwards; Negative flow is outwards

#### • **Stage Hydrograph**

- Usually for outflow
- Can also be used for inflow (i.e., tidal)
- **Normal Depth** (outflow only)
- **Rating Curve** (outflow only)

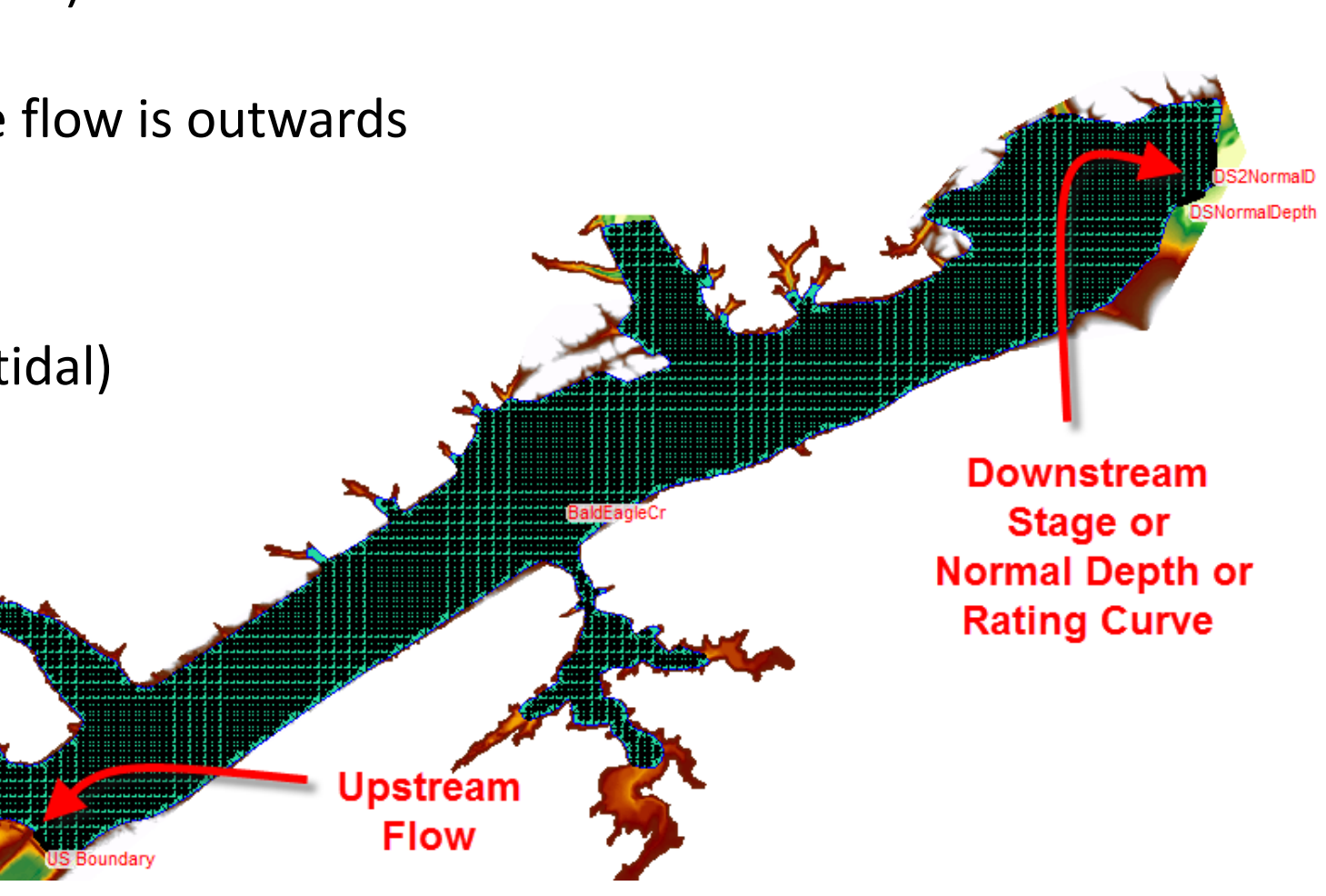

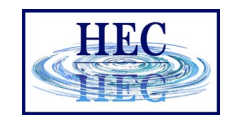

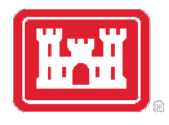

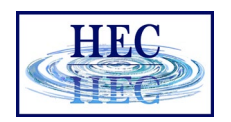

#### Creating External Boundary Condition Lines

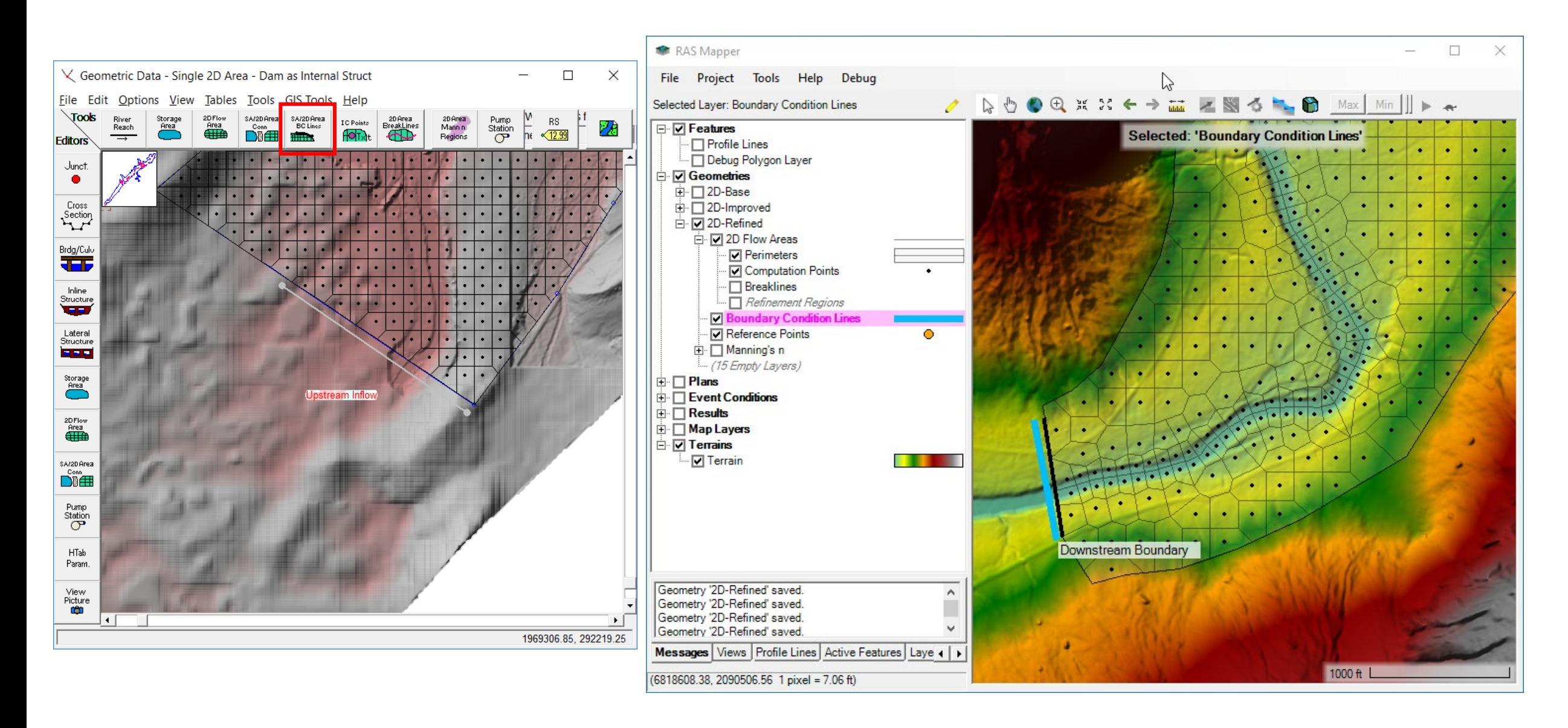

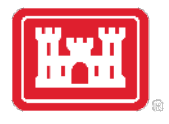

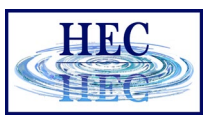

## External Boundary Condition Data

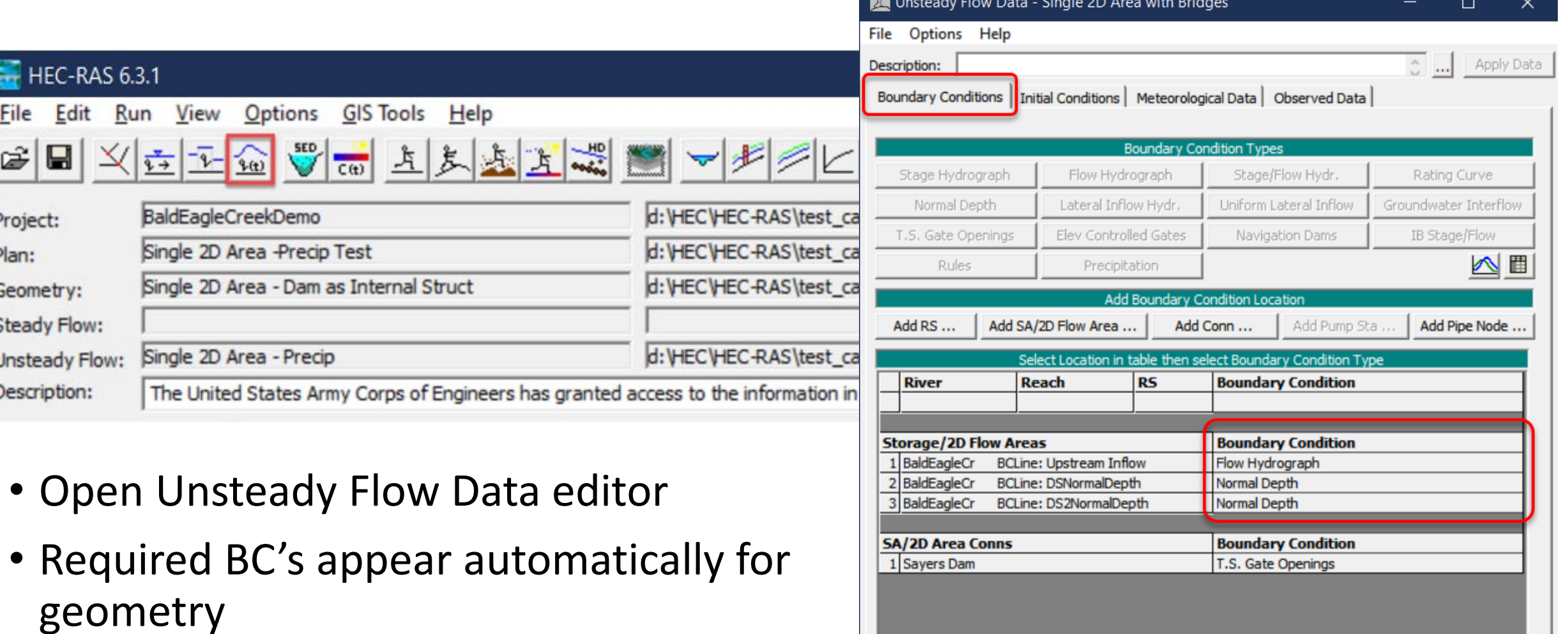

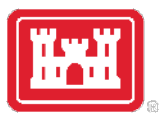

## Flow Hydrograph & EG Slope

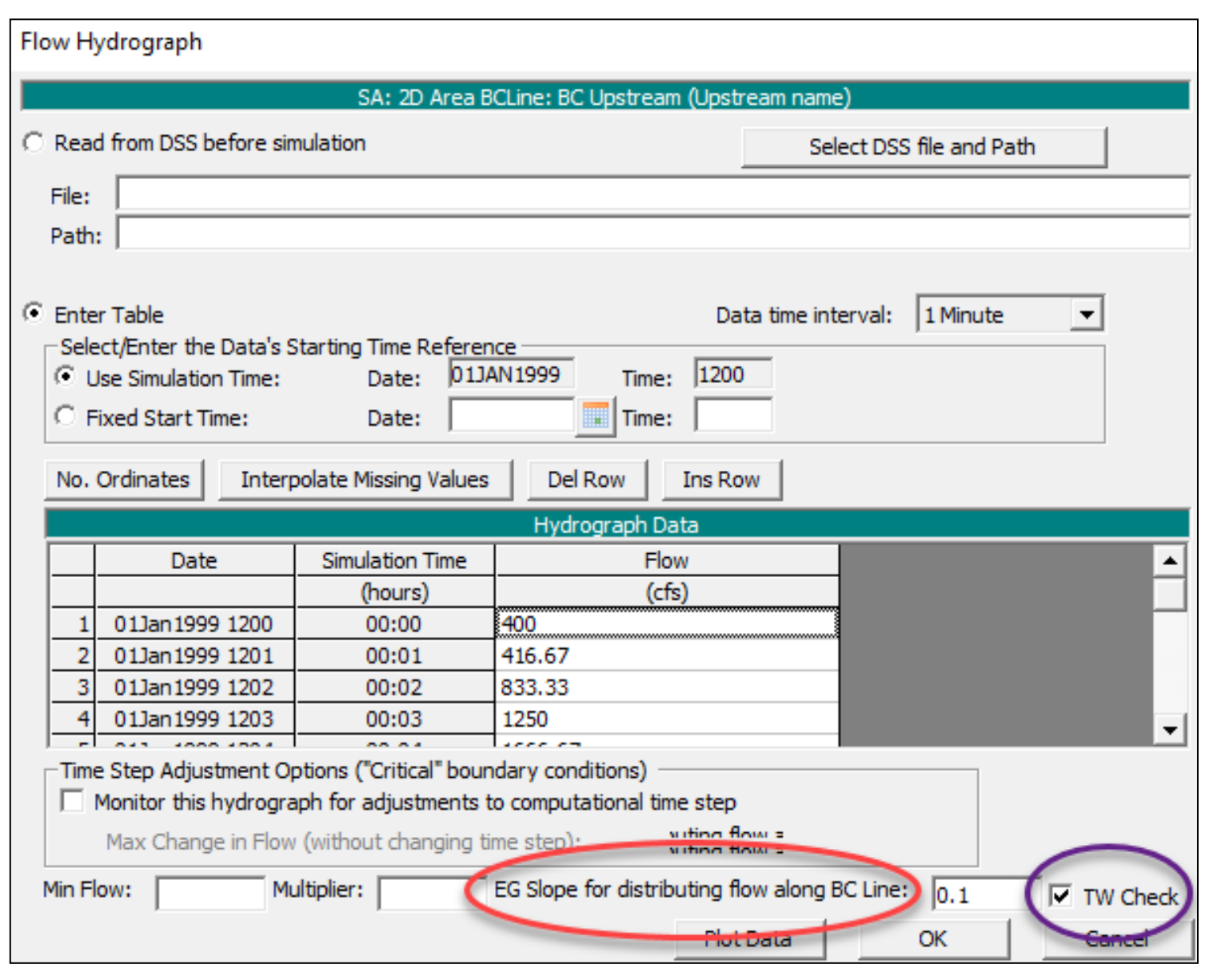

• Time series from DSS or table

HHC

- **EG Slope** required to compute normal depth
- Flow distributed to boundary cells based on conveyance
- **TW Check** option uses higher of TW and normal depth
- Face velocities computed for shallow water equations

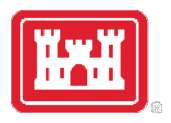

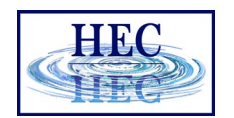

## Flow Distribution along Boundary

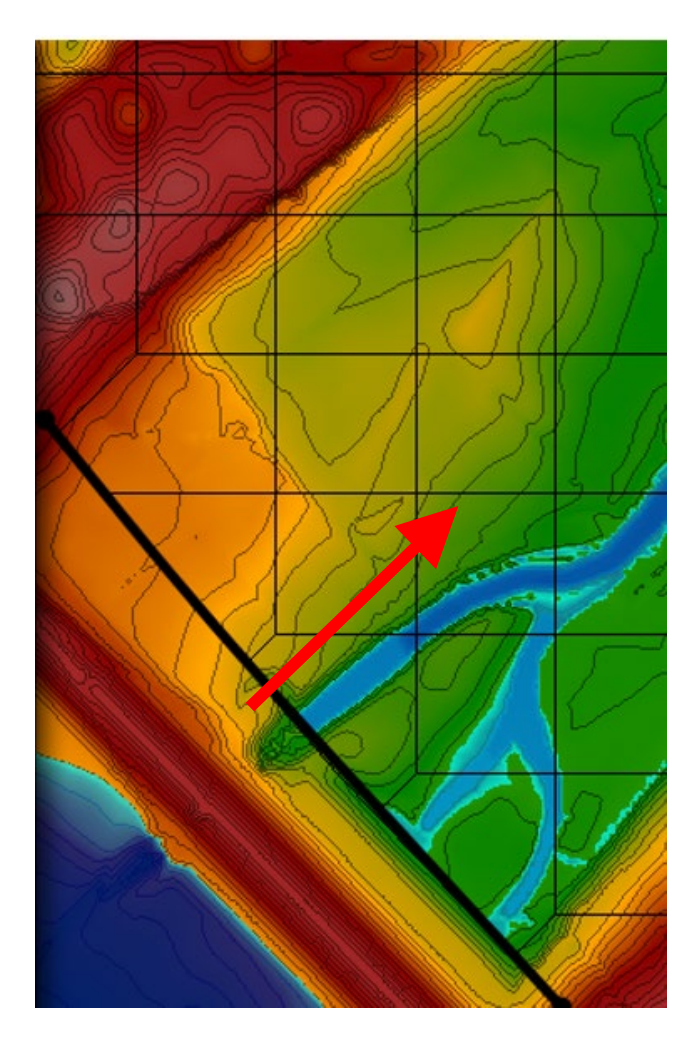

$$
Q = \frac{1.49}{n} * AR^{2/3} S_f^{1/2}
$$

$$
K=\frac{1.49}{n}*AR^{2/3}
$$

• Flow is distributed to cells based on EG Slope Conveyance or actual water surface

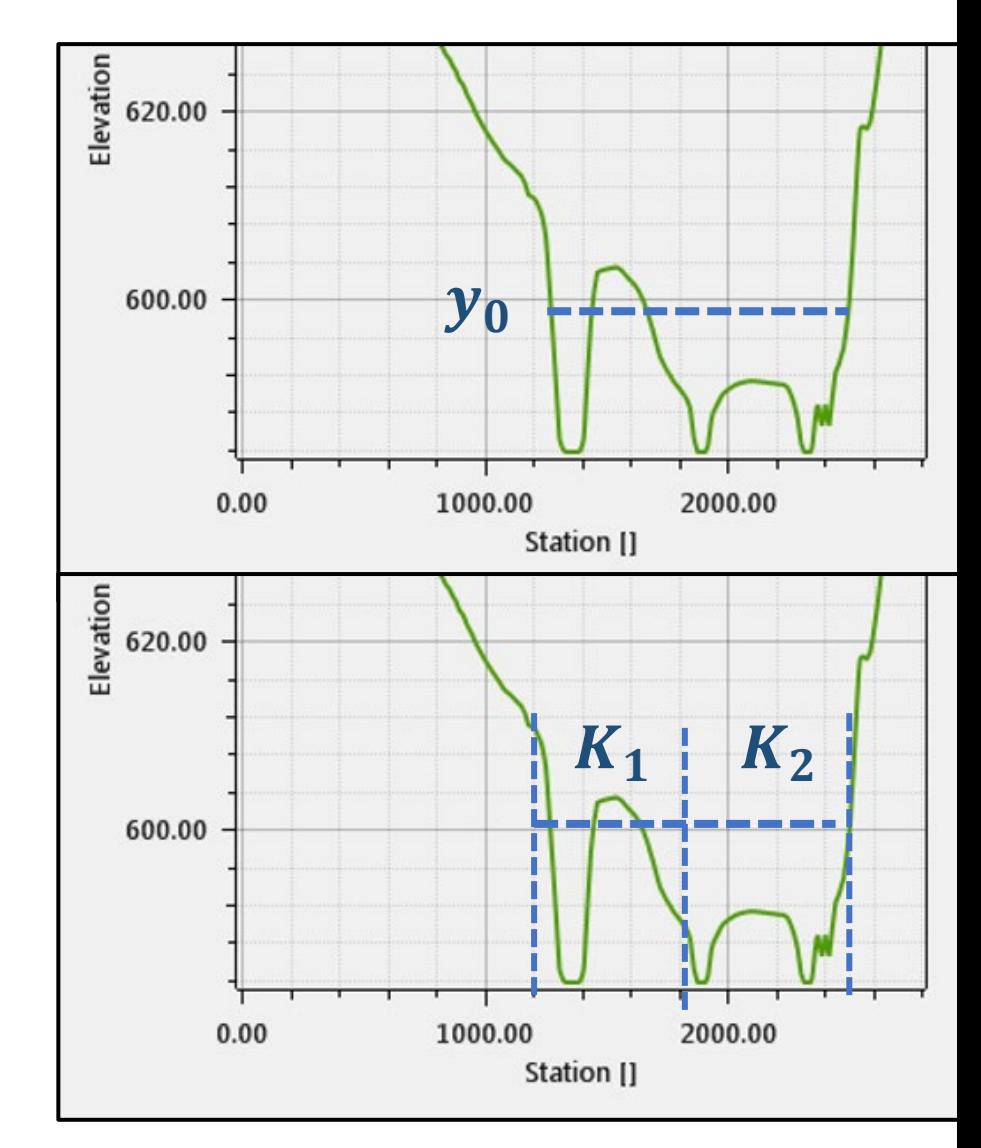

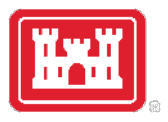

#### Stage Hydrograph

- Inflow or outflow
- All wet faces at the boundary assigned the same stage
- Flow computed per wet face
- **Use Initial Stage** option applies a horizontal water level from the boundary inwards

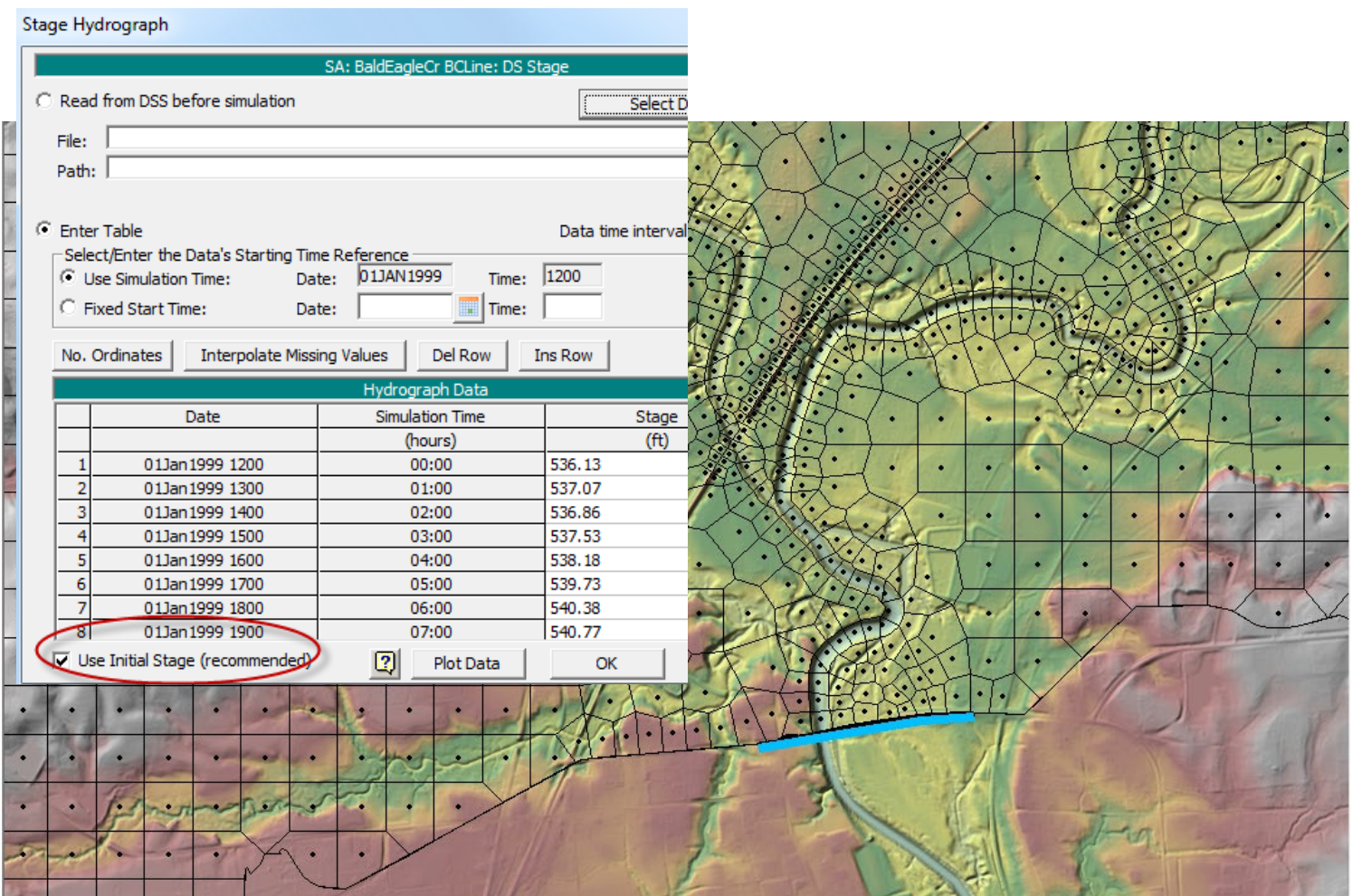

HHC

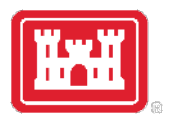

#### Normal Depth

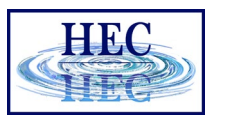

- Only for **outflow**
- $Q = \frac{1.49}{n}$  $\frac{A^{49}}{n}$  \*  $AR^{2/3}S_f^{1/2}$
- Manning's Eq. used to compute **flow per face**
- Boundary stage can vary
- Should be reserved for situations where no other data is available

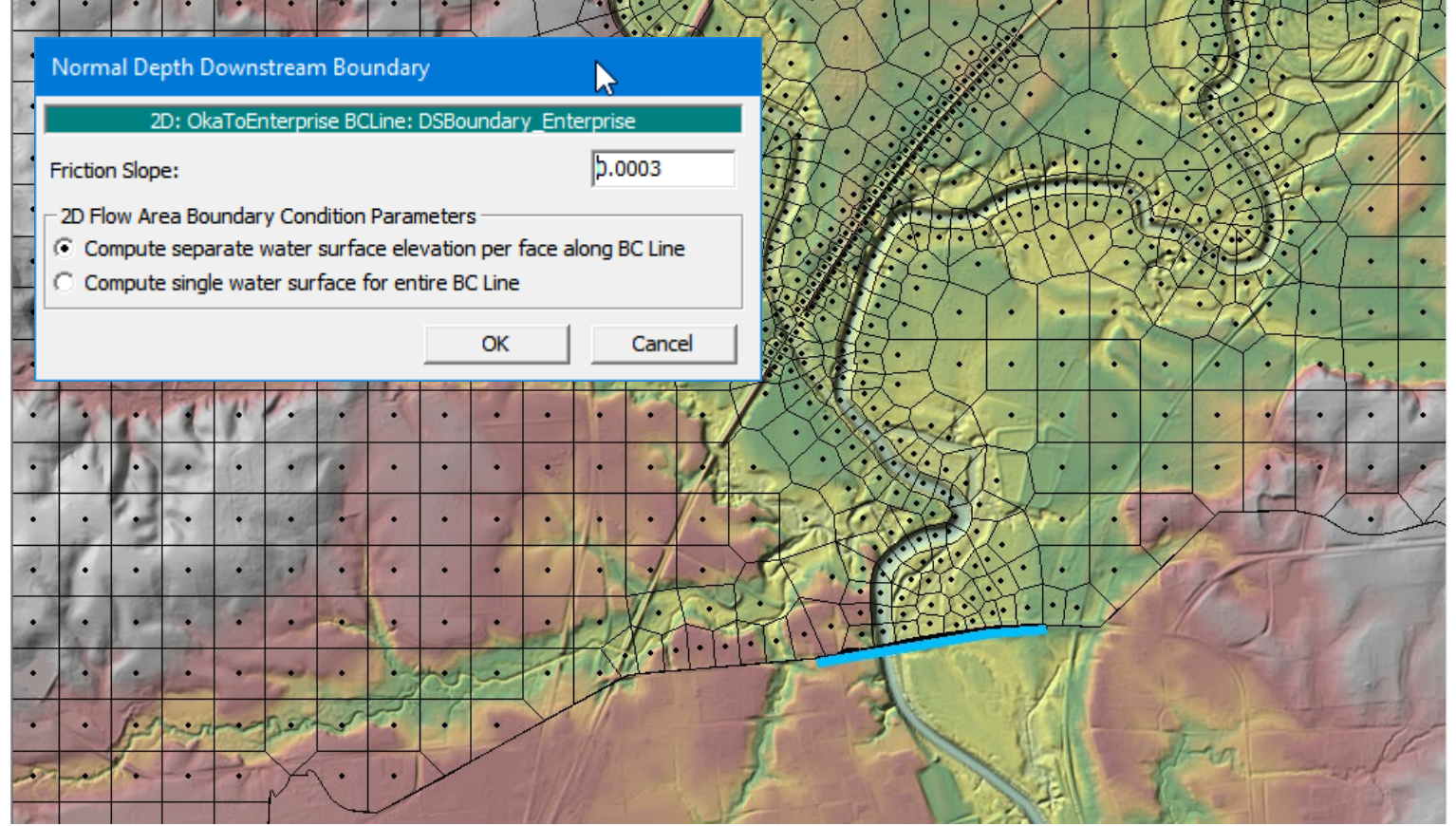

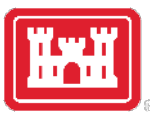

#### Rating Curve

![](_page_9_Picture_2.jpeg)

![](_page_9_Figure_3.jpeg)

![](_page_10_Picture_0.jpeg)

## Rating Curve Considerations

- Flow based on conveyance-averaged WSE
- Flow distribution based on conveyance
- Watch out for a steeply sloped curve and/or sharp transitions in the curve
- Watch out for "bad" low flow curve
- Zero flow point on Rating Curve does *NOT* have to be at invert (could be higher)
- Can have initialization problems (when RC is not consistent with cold-start conditions)

![](_page_10_Picture_8.jpeg)

![](_page_11_Picture_0.jpeg)

### External Boundaries Summary

![](_page_11_Picture_2.jpeg)

- Extend boundary condition locations **away from study area of interest**
- Normal Depth is an approximate boundary
- Stage creates a horizontal WSE along the boundary cells (place normal to flow)
- Rating curve does not account for changes in flow for rising and falling-limbs of hydrograph

![](_page_12_Picture_0.jpeg)

## Internal Flow Hydrographs

![](_page_12_Picture_2.jpeg)

- Must be **inside** of the 2D Flow Area
- Can have positive or negative flows
- No flow direction; volume added only
- Flow is distributed to cells based on **length** of line in each cell

**HIK** 

![](_page_13_Picture_0.jpeg)

## Internal (2D Area) Precipitation BC

- Time-series applied to individual 2D areas
- Precipitation rates spatially uniform
- Specified as period cumulative depths

![](_page_13_Picture_85.jpeg)

![](_page_13_Picture_6.jpeg)

![](_page_13_Picture_7.jpeg)

![](_page_14_Picture_0.jpeg)

## Global Boundary Conditions

- Applied to the **entire domain**
- Specified in **Meteorologic Data** tab
- Types of Boundaries:
	- 1. Precipitation
	- 2. Evapotranspiration Potential
	- 3. Wind
	- 4. Air Density
	- 5. Air Pressure
- Types of Data
	- 1. Point
	- 2. Constant
	- 3. Gridded

![](_page_14_Picture_88.jpeg)

![](_page_14_Picture_15.jpeg)

![](_page_15_Picture_0.jpeg)

![](_page_15_Picture_1.jpeg)

![](_page_15_Picture_2.jpeg)

![](_page_15_Figure_3.jpeg)

![](_page_15_Figure_4.jpeg)

![](_page_16_Picture_0.jpeg)

![](_page_16_Picture_2.jpeg)

#### • **User Specified Initial Conditions**

- Single horizontal WSE
- Project initial stage boundary values
- Initial Conditions Points

#### • **Initial Conditions/ Warm Up**

- 2D Initial Conditions
- 1D/2D Warm Up Period

#### • **Use Restart File**

• Restart File created by previous run

#### • **Interpolate from Previous Results**

- Interpolates wse, velocity, and flows for 1D and 2D
- Geometries do not have to be the same

![](_page_17_Picture_0.jpeg)

![](_page_17_Picture_1.jpeg)

### 2D Horizontal Initial Elev

- Single WSEL per 2D area
- Not so useful…by itself

![](_page_17_Picture_24.jpeg)

![](_page_18_Picture_0.jpeg)

![](_page_18_Picture_1.jpeg)

### 2D Initial Stage Hydrograph

![](_page_18_Figure_3.jpeg)

![](_page_18_Picture_13.jpeg)

![](_page_19_Picture_0.jpeg)

![](_page_19_Picture_1.jpeg)

#### Initial Conditions Points

![](_page_19_Figure_3.jpeg)

![](_page_20_Picture_0.jpeg)

![](_page_20_Picture_1.jpeg)

#### Initial Conditions Backwater Profile

![](_page_20_Figure_3.jpeg)

![](_page_21_Picture_0.jpeg)

## 2D Initial Conditions Time

- Each 2D Area warms up individually
- **Initial Condition Time:** 
	- Time allowed to run
- **Ramp Up Fraction:**
	- Period over which flow & stage are ramped up to the initial condition
	- Flows & stages then held constant

![](_page_21_Picture_60.jpeg)

![](_page_21_Picture_9.jpeg)

#### **From** 2D Initial Conditions in Progress

![](_page_22_Figure_1.jpeg)

![](_page_22_Picture_2.jpeg)

![](_page_23_Picture_0.jpeg)

### 2D Initial Conditions Profile

![](_page_23_Picture_2.jpeg)

![](_page_23_Figure_3.jpeg)

![](_page_24_Picture_0.jpeg)

## 1D/2D Warm Up Period

- Runs **whole model domain**
- Holds all the BC's constant and allows the model to stabilize
- Runs after 2D Initial Conditions
- Timestep optional

![](_page_24_Picture_50.jpeg)

HE U

![](_page_25_Picture_0.jpeg)

### Using a Restart File

#### **Avoid Ramp Up / Warm Up Compute Time!**

- 1. Run initial conditions once
- 2. Write **Initial Condition File** out
- 3. Create a new **Unsteady Flow Plan**
- 4. Select **Use a Restart File**
- 5. Adjust starting date, and any hydrographs, if needed (if you start model later than previous run).

![](_page_25_Picture_8.jpeg)

![](_page_25_Picture_9.jpeg)

![](_page_26_Picture_0.jpeg)

### Write Initial Condition File

![](_page_26_Picture_2.jpeg)

![](_page_26_Picture_8.jpeg)

![](_page_26_Picture_9.jpeg)

![](_page_27_Picture_0.jpeg)

#### Select Restart File

![](_page_27_Picture_12.jpeg)

![](_page_27_Picture_13.jpeg)

![](_page_27_Picture_4.jpeg)

![](_page_28_Picture_0.jpeg)

![](_page_28_Picture_1.jpeg)

#### Restart File Notes

- •Geometry must be the same
- Version must be the same
- Can switch 2D equation if desired
	- Use to run DWE to create Restart for SWE
- Can change the time step
- Can change the output interval
- Can change flow and plan data

## Initializing From Previous Results

- User selects a previous plan results file (*ProjectName.p##.hdf*) and profile time
- **Geometry does not have to be the same**
- Interpolates water levels, velocities, and flows
- Works for 1D and 2D

![](_page_29_Picture_46.jpeg)

![](_page_29_Picture_7.jpeg)

# Observed Data Locations

- Reference Lines
	- Stage
	- Flow
	- Rating
	- HWM
- Reference Points
	- Stage
	- HWM

![](_page_30_Figure_10.jpeg)

![](_page_30_Picture_11.jpeg)

![](_page_31_Picture_0.jpeg)

## Observed Data Entry

- Observed data locations defined in geometry
- Observed data set in the Unsteady Flow File

![](_page_31_Picture_29.jpeg)

![](_page_31_Picture_5.jpeg)

![](_page_32_Picture_0.jpeg)

![](_page_32_Picture_1.jpeg)

#### Accessing Observed Data Locations

![](_page_32_Figure_3.jpeg)

# Questions?

![](_page_33_Picture_1.jpeg)

![](_page_33_Picture_3.jpeg)